# **CASC PROJECT**

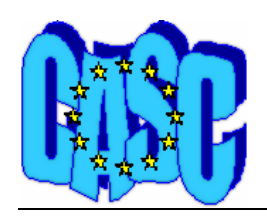

Computational Aspects of Statistical Confidentiality

Jan 2008

## **Installing a floating Xpress licence for** τ**-ARGUS Jan 2008**

# **Introduction**

τ-ARGUS uses commercial solvers to compute the secondary cell suppression patters and also for rounding a table. As the problems are very complex and computationally hard, we have decided not to use freeware solvers but to use good quality (commercial) solvers. We have for many years a good and friendly cooperation with Dash Inc. the company producing the Xpress solver. As for many commercial packages Xpress uses a licensing mechanism to control the use of its software.

For the single user version this works very easy. Just put the licence file in the τ-ARGUS directory and it works.

However in larger institutes it is often desirable to have the possibilities of running τ-ARGUS on several computers in the network. For this a floating licence has been introduced. This allows the institute to run simultaneously τ-ARGUS (and Xpress) on a (limited) number of computers.

The older versions of Xpress used FlexLM, but the new version of Xpress (from 2007 onwards) uses a licensing mechanism developed by Dash.

We will describe how to use this new mechanism here

Note that this licence manager will only run with versions of τ-ARGUS 3.2.0 build 2 or higher.

# **Setting up the new licence manager**

The Xpress licence manager is a program that runs on a central computer in the network and controls the use of Xpress on all other machines.

To install and run the licence manager the following steps have to be taken:

- Install the license manager of the central computer
- Install τ-ARGUS on the machines of the users
- Create a local licence file XPauth.XPR
- Start the licence manager

Note for installing software under Windows you need administration rights. This enables you to register certain parts of the software. For running τ-ARGUS with Xpress this should not be necessary.

#### *Installing the licence manager*

- Create a directory for the Xpress server e.g. "C:\Program Files\XpressServer"
- Copy the content of the zip-file XPServTAU.ZIP to this directory
- Put the dongle in a USB-port of the central machine
- Copy the file xpauth.xpr in the same directory "C:\Program Files\XpressServer". You will get this file from Dash after ordering your floating licence
- Install XPserver by clicking on *InstXPS.bat*

## *Installing* τ*-ARGUS*

For each client machine τ-ARGUS has to be installed in the traditional way.

#### *Create a local XPauth.XPR*

This is a simple one line text file and should look like:

```
use_server server="myserver"
```
You have to replace myserver by the name of machine where the Xpress licence manager is running.

## *Start the licence manager*

Click on the file *StartXPS.bat*

You can stop the licence manager by clicking on *StopXPR.bat* 

For further information contact: Anco Hundepool Statistics Netherlands P.O. Box 4000 2270 JM Voorburg The Netherlands Phone: +31-70-3375038 Email: ahnl@rnd.vb.cbs.nl